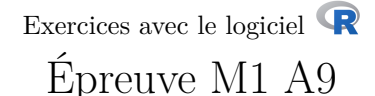

#### P<sup>r</sup> Jean R. LOBRY

Contrôle - 15 janvier 2008 - Durée 1h30

M1 - A9 - 15 janvier 2008 *Tous documents autorisés - échanges strictement interdits*

## **1 Répondre directement sur la feuille**

**Nom : Prénom : Numéro carte étudiant :**

# **2 Le diabète des indiens Pima**

#### **2.1 Introduction**

Les données [2] concernent 768 femmes adultes (âgées d'au moins 21 ans) de la tribu indienne Pima (Akimel O'odham) vivant près de Phoenix, Arizona, USA. La description des données<sup>1</sup> est la suivante :

- 1. pregnant Nombre de grossesses.
- 2. glucose Glycémie après un test de tolérance au glucose (cg/l).
- 3. diastolic Tension artérielle diastolique (mm Hg).
- 4. triceps Indice d'obésité (mm).
- 5. insulin Concentration en insuline (mu U/ml).
- 6. bmi Indice de Masse corporelle (poids en kg/(taille en m)<sup>2</sup> )
- 7. diabetes Indice d'antécédents familiaux pour le diabète.
- 8. age Age (années)
- 9. test Variable indicatrice de l'absence (0) ou présence (1) de diabète selon les critères de l'OMS.

### **2.2 Importation des données**

```
pima1 <- read.table("http://pbil.univ-lyon1.fr/R/donnees/pima.txt", sep = "\t", header = TRUE)
 names(pima1)
                  "glucose" "diastolic" "triceps" "insulin" "bmi"<br>"age" "test"
[1] "pregnant"<br>[7] "diabetes"
```
<sup>1.</sup> Reprise de http://archive.ics.uci.edu/ml/datasets/Pima+Indians+Diabetes, voir [1].

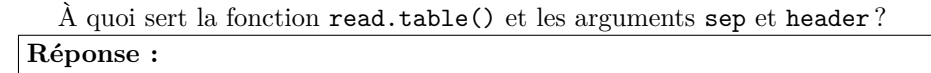

#### **2.3 Analyse univariée**

On définit la fonction utilitaire suivante pour représenter les données :

```
mafig <- function(quoi, posleg = "topleft", data = pima1){
        x0 <- data[data[,"test"] == 0, quoi]
        x1 <- data[data[,"test"] == 1, quoi]
  dst0 <- density(x0, na.rm = TRUE)
           dst1 <- density(x1, na.rm = TRUE)
           plot(dst0, col = "blue", main = toupper(quoi),
             xlim = range(data[,quoi], na.rm = TRUE), xlab = quoi,
             ylim = c(0, max(dst0$y, dst1$y, na.rm = TRUE)))
           lines(dst1, col = "red")
polycurve <- function(x, y, base.y = min(y), ...) {
    polygon(x = c(min(x), x, max(x)), y = c(base.y, y, base.y),\cdot \cdot;)
  polycurve(dst0$x, dst0$y, base.y=0, col = rgb(0,0,1,0.5), border = "blue")
    polycurve(dst1$x, dst1$y, base.y=0, col = rgb(1,0,0,0.5), border = "red")
           legend(posleg, inset = 0.01,
           legend = c("pas de diabete", "diabete"),
           lty = 1, col = c("blue","red"))
           rug(x0, col = "blue")rug(x1, col = "red")}
```
#### **2.3.1 Nombre de grossesses**

```
mafig("pregnant", "topright")
```
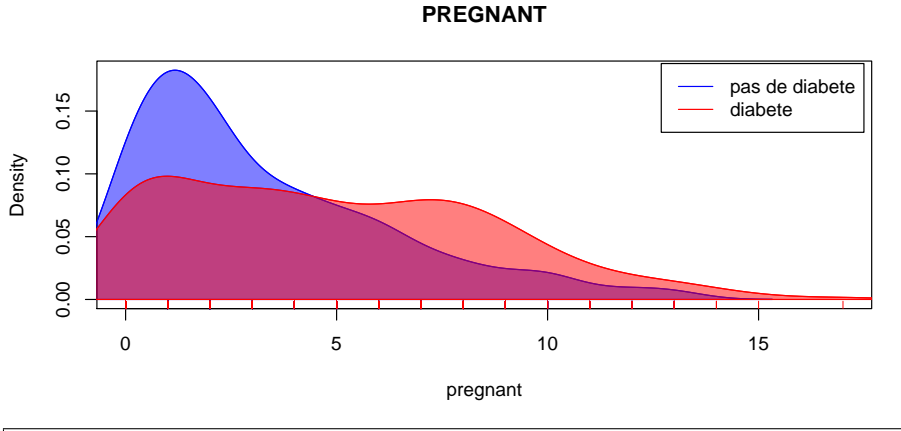

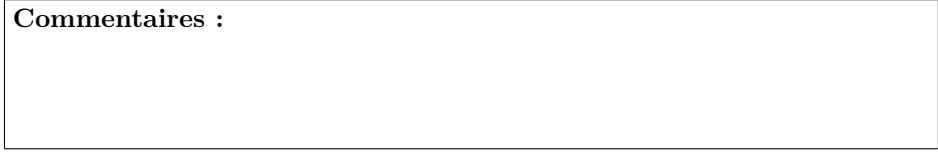

Logiciel R version 3.3.1 (2016-06-21) – expe.rnw – Page 2/13 – Compilé le 2016-12-05 URL: http://pbil.univ-lyon1.fr/R/pdf/expe.pdf

**S** 

(@)

#### **2.3.2 Glycémie**

mafig("glucose")

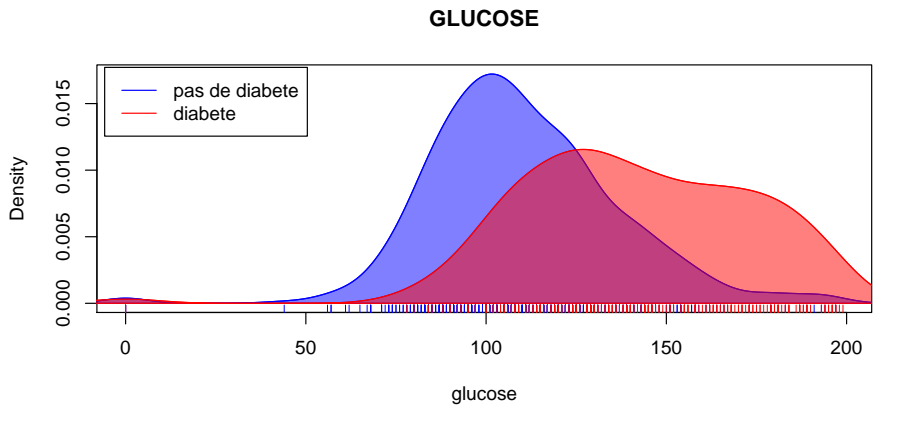

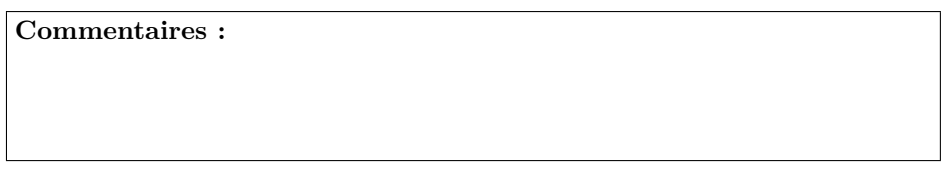

#### **2.3.3 Tension**

mafig("diastolic")

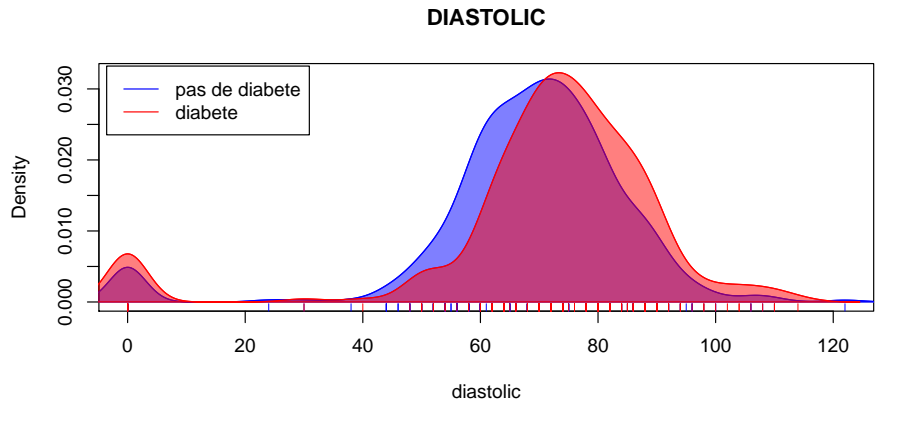

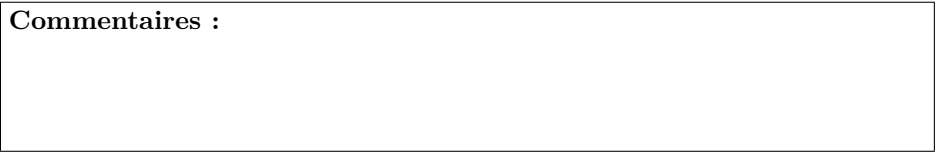

#### **2.3.4 Obésité**

mafig("triceps", "topright")

Logiciel R version 3.3.1 (2016-06-21) – expe.rnw – Page 3/13 – Compilé le 2016-12-05 URL : http://pbil.univ-lyon1.fr/R/pdf/expe.pdf

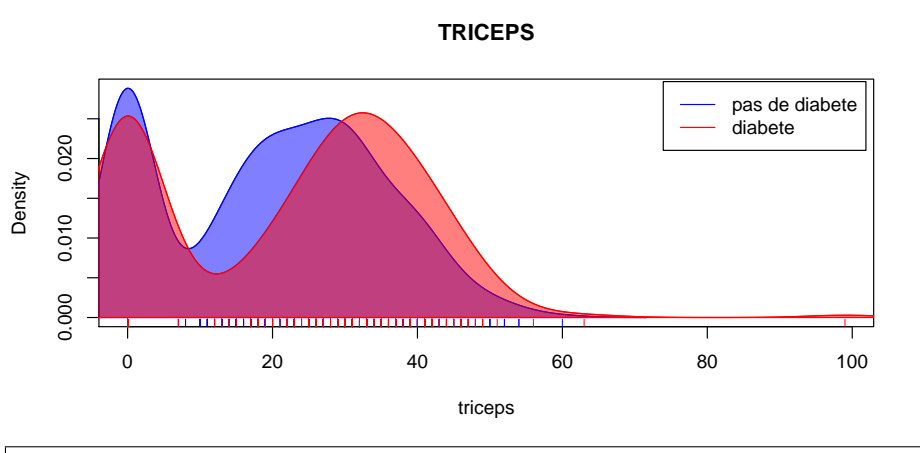

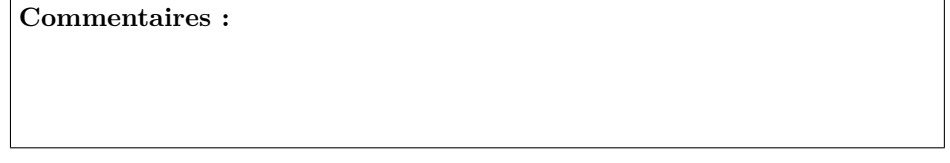

## **2.3.5 Insuline**

mafig("insulin", "topright")

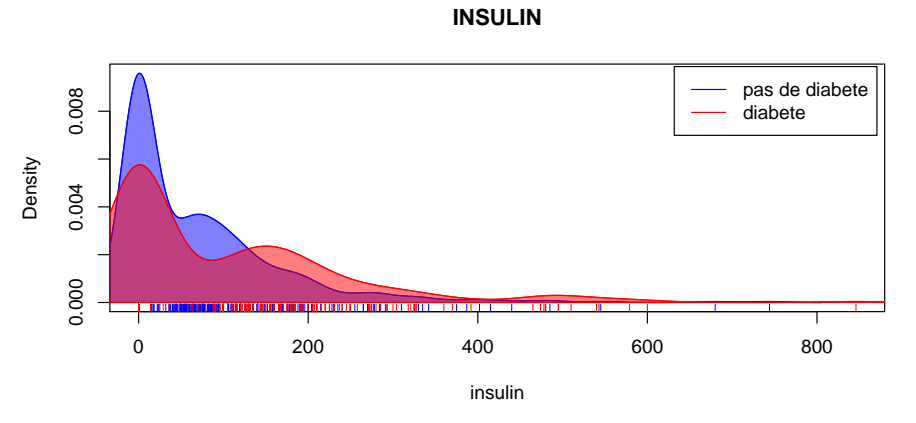

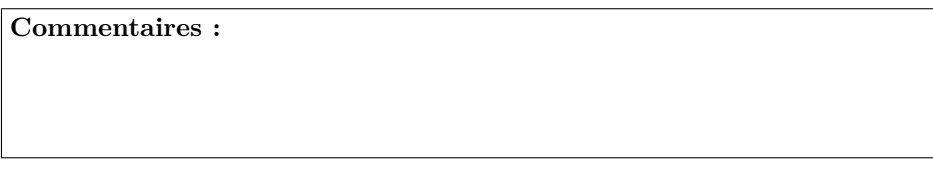

# **2.3.6 Indice de masse corporelle**

mafig("bmi")

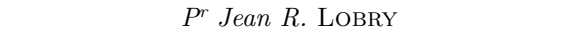

(69)

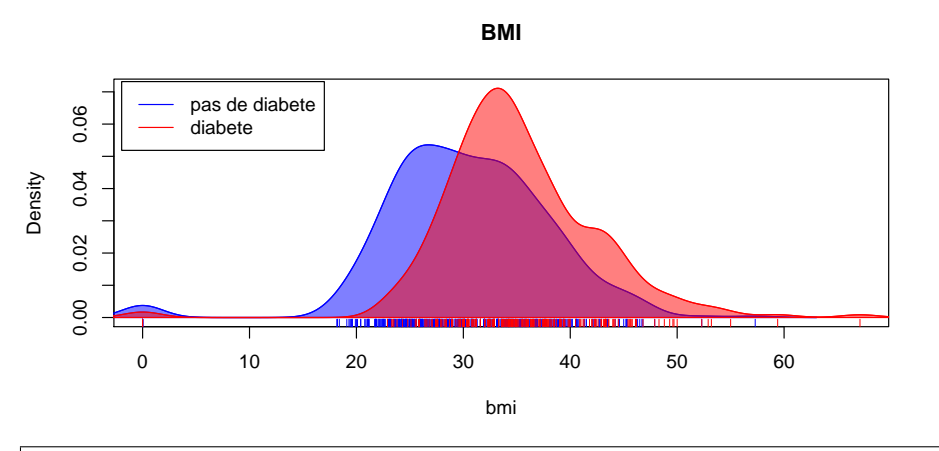

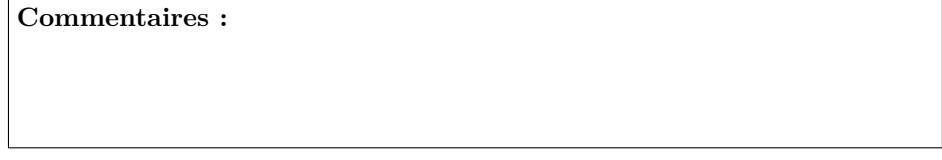

## **2.3.7 Antécédents familliaux**

mafig("diabetes", "topright")

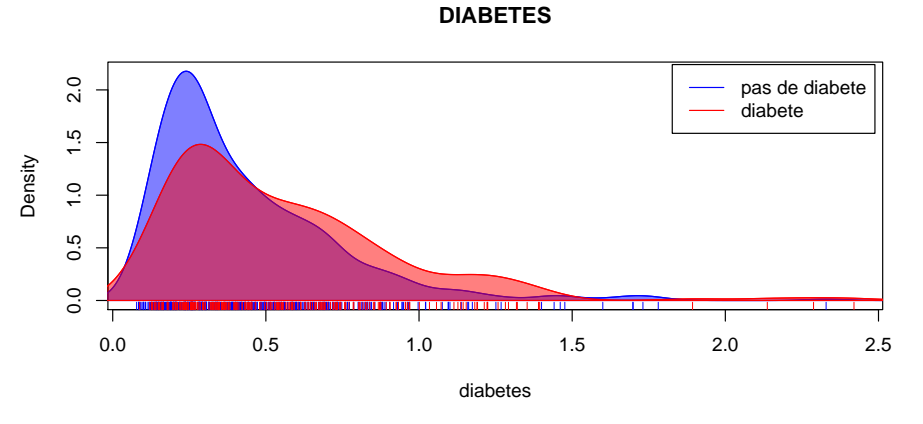

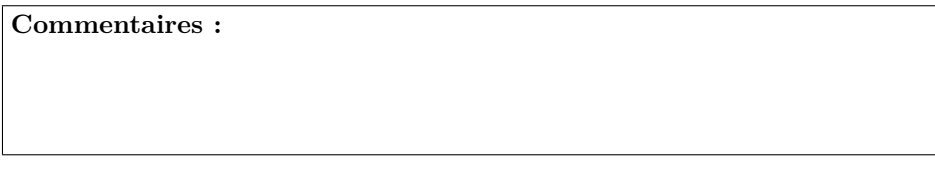

# **2.3.8 Age**

mafig("age", "topright")

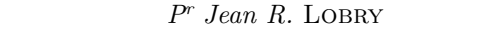

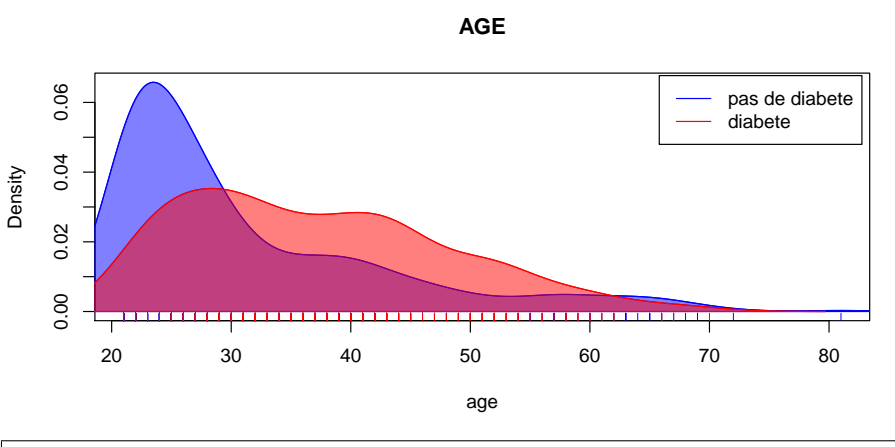

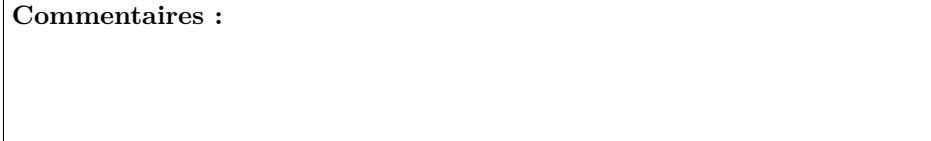

### **2.4 Pré-traitement des données**

On construit le jeu de données pima2 de la façon suivante :

```
pima2 <- pima1
for(j in c("glucose", "diastolic", "triceps", "insulin",
"bmi", "diabetes")){
pima2[pima2[,j] == 0, j] <- NA
}
```
La représentation graphique de pima2 est donnée dans la figure 1, elle a été obtenue avec le code $\textcolor{red}{\textbf{R}}$  suivant :

```
par(mfrow = c(4,2))for(i in names(pima2)[1:8]) mafig(i, "topright", data = pima2)
```
Expliquez pourquoi on a construit le jeu de données pima2.

**Réponse :**

#### **2.5 Analyse multivariée**

**2.5.1 Première analyse multivariée**

```
pima3 <- pima2[complete.cases(pima2),]
 dim(pima3)
[1] 392 9
```
À quoi correspond le jeu de données pima3 ?

(69)

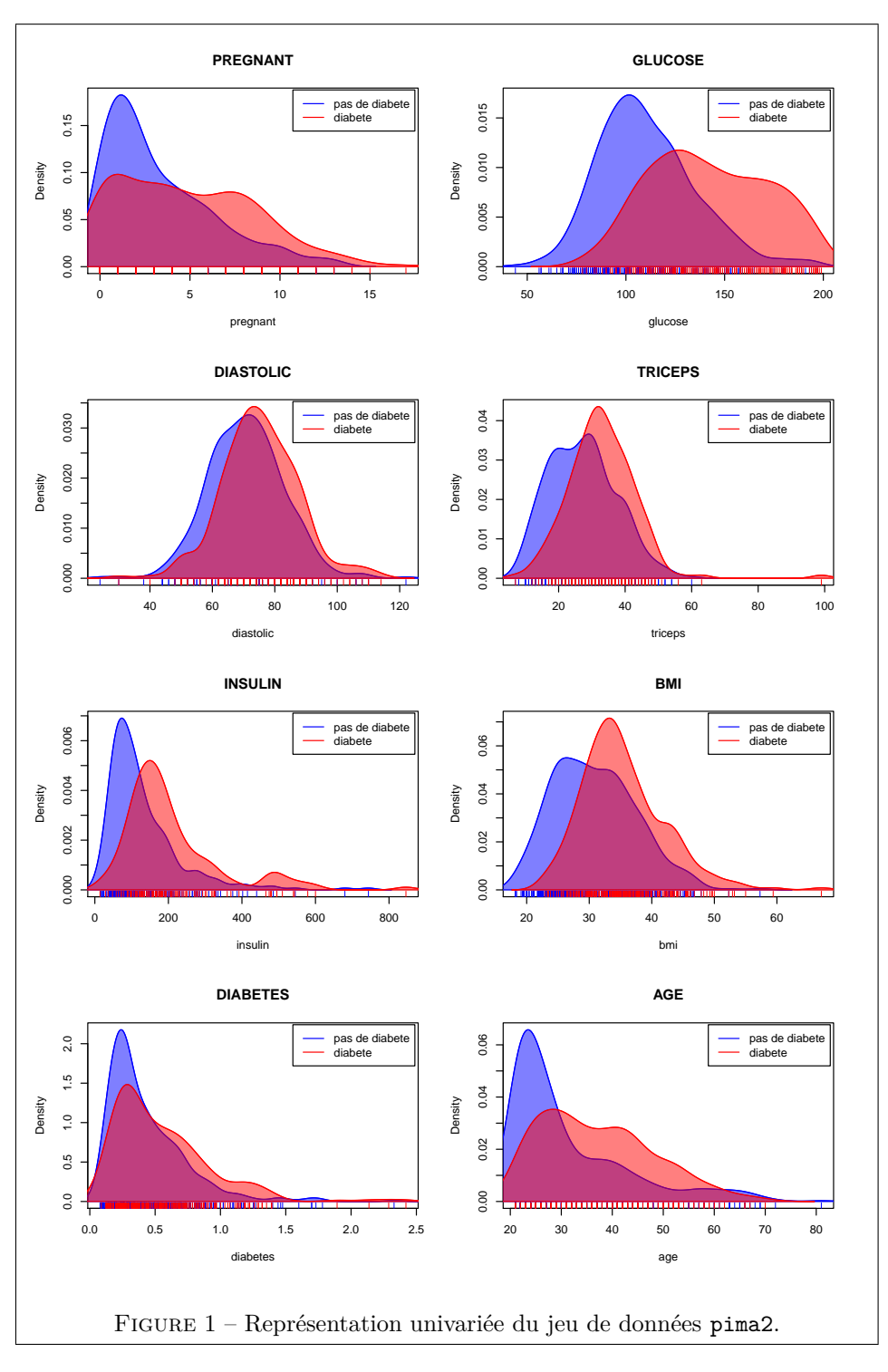

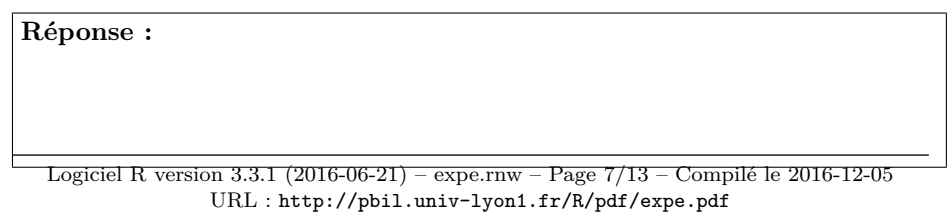

 $\bigcirc$ 

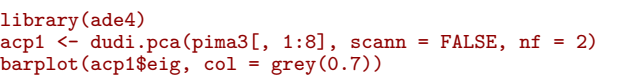

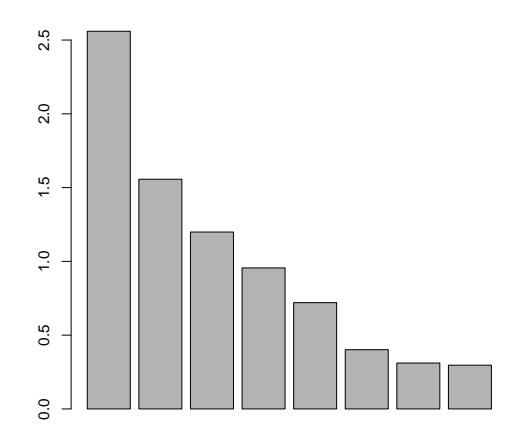

s.class(acp1\$li, as.factor(pima3\$test), col = c("blue", "red"))

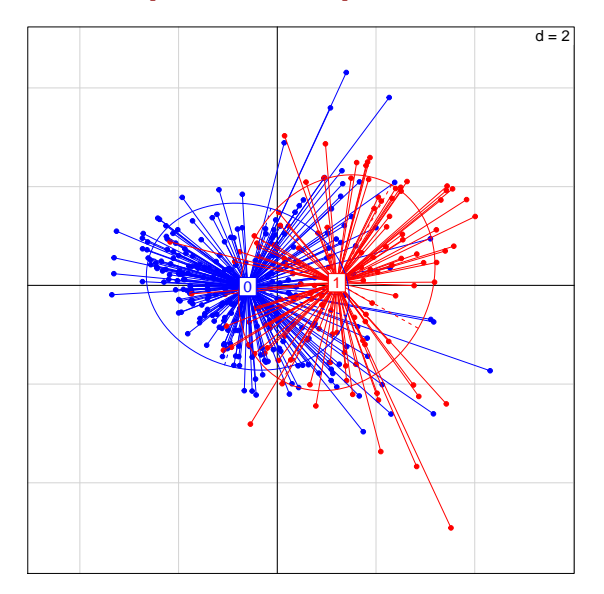

s.corcircle(acp1\$co)

 $\circledcirc$ 

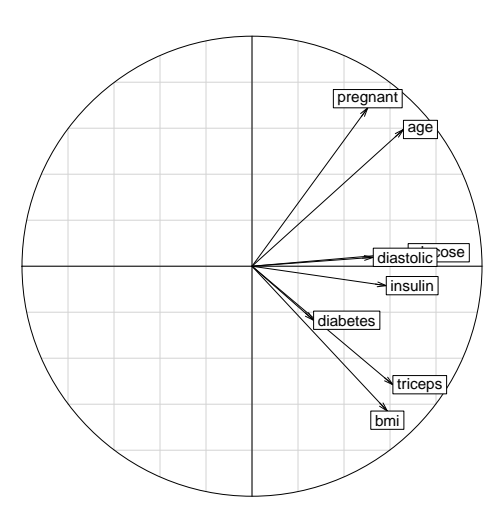

Interpréter le premier plan factoriel de l'ACP pour le jeu de données pima3.

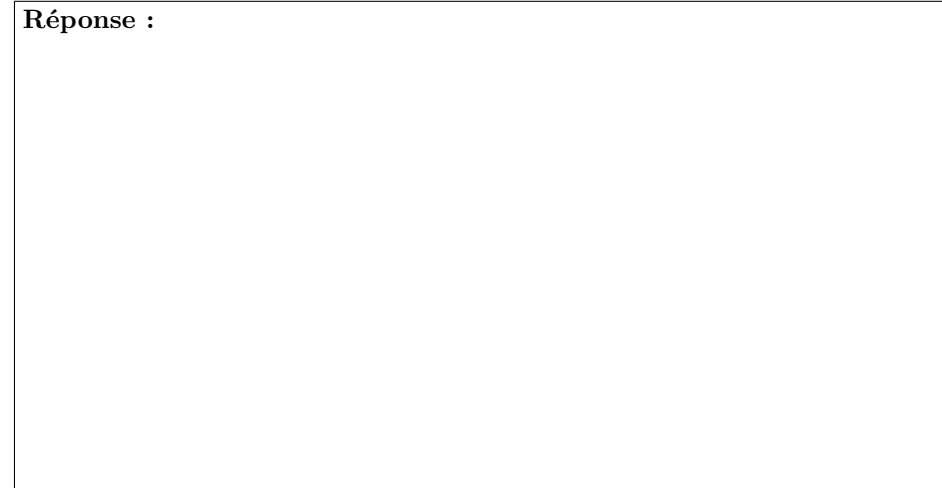

**2.5.2 Deuxième analyse multivariée**

```
pima4 <- apply(pima2, 2, function(x) ifelse(is.na(x),
 mean(x, na.rm = TRUE), x))
pima4 <- as.data.frame(pima4)
 dim(pima4)
[1] 768 9
```
À quoi correspond le jeu de données pima4 ?

**Réponse :**

 $acp2 \leq dudi.pca(pima4[, 1:8], scann = FALSE, nf = 2)$ barplot(acp2\$eig, col = grey(0.7))

Logiciel R version 3.3.1 (2016-06-21) – expe.rnw – Page 9/13 – Compilé le 2016-12-05 URL : http://pbil.univ-lyon1.fr/R/pdf/expe.pdf

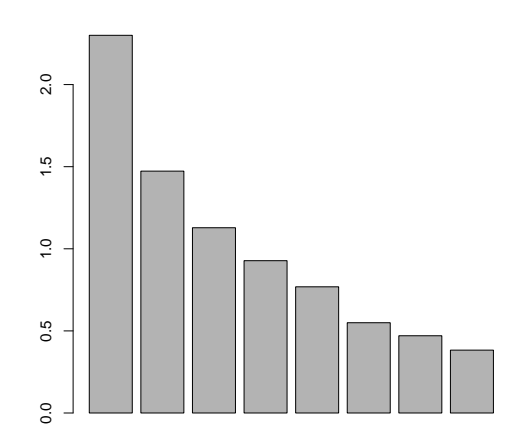

s.class(acp2\$li, as.factor(pima4\$test), col = c("blue", "red"))

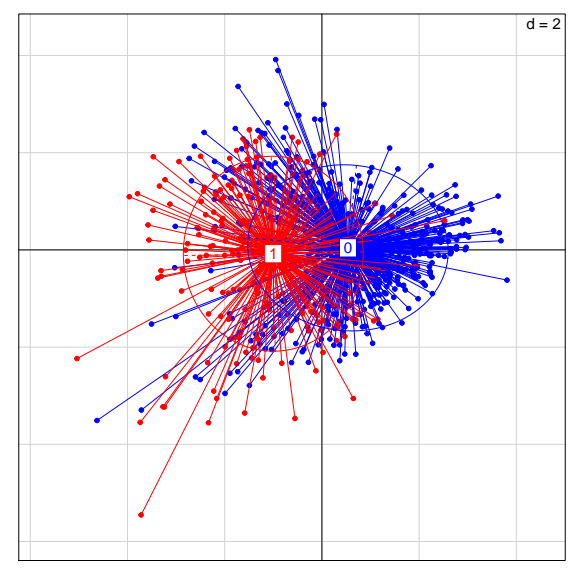

s.corcircle(acp2\$co)

 $\odot$ 

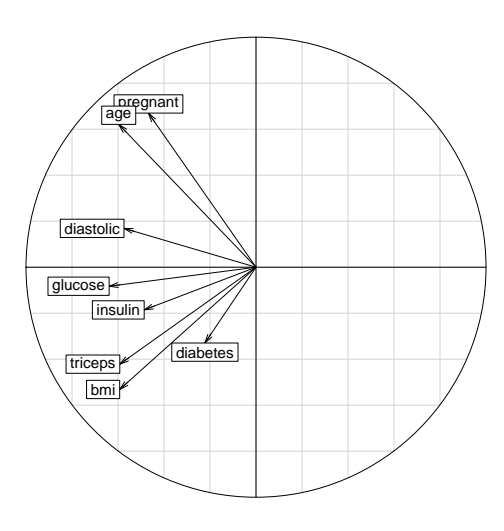

Interpréter le premier plan factoriel de l'ACP pour le jeu de données pima4.

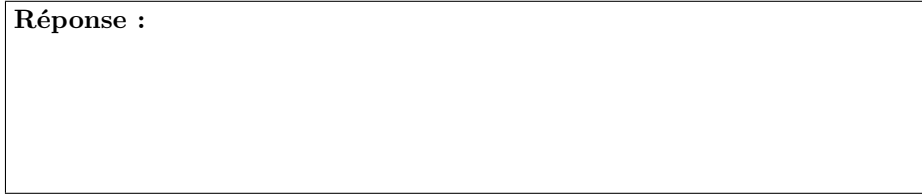

**2.5.3 Comparaisons des deux analyses multivariées**

```
crange <- range(c(acp1$li[,1], acp2$li[,1]))
onefig <- function(acp = acp1, data = pima3, posleg = "topright"){
         x0 <- acp$li[,1][data[,"test"]==0]
         x1 <- acp$li[,1][data[,"test"]==1]
  dst0 <- density(x0, na.rm = TRUE)
           dst1 <- density(x1, na.rm = TRUE)
           plot(dst0, col = "blue", main = paste(substitute(acp),
           " (n = ", nrow(acp$li), ")", sep = ""),
xlim = crange,
             xlab = paste("Premier facteur de", substitute(acp)),
             ylim = c(0, max(dst0$y, dst1$y, na.rm = TRUE)))
           lines(dst1, col = "red")
polycurve <- function(x, y, base.y = min(y), ...) {
    polygon(x = c(min(x), x, max(x)), y = c(base.y, y, base.y),\cdot \cdot;
  polycurve(dst0$x, dst0$y, base.y=0, col = rgb(0,0,1,0.5), border = "blue")
    polycurve(dst1$x, dst1$y, base.y=0, col = rgb(1,0,0,0.5), border = "red")
}
par(mfrow=c(2,1))onefig()
onefig(acp2,pima4)
```
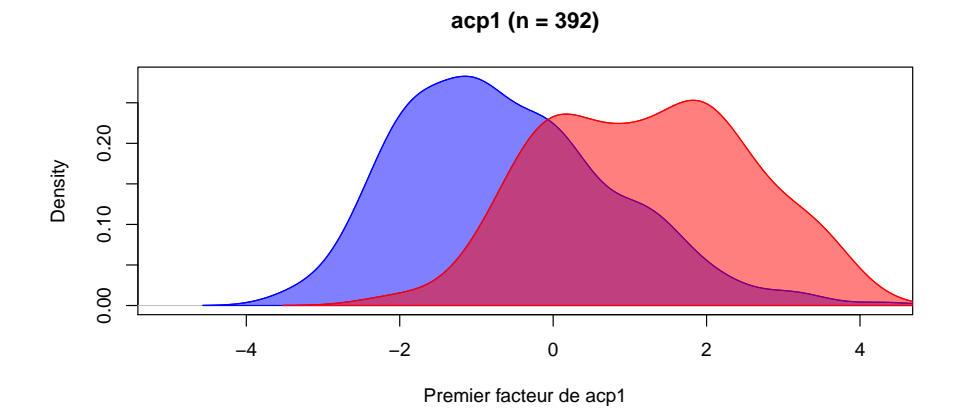

**acp2 (n = 768)**

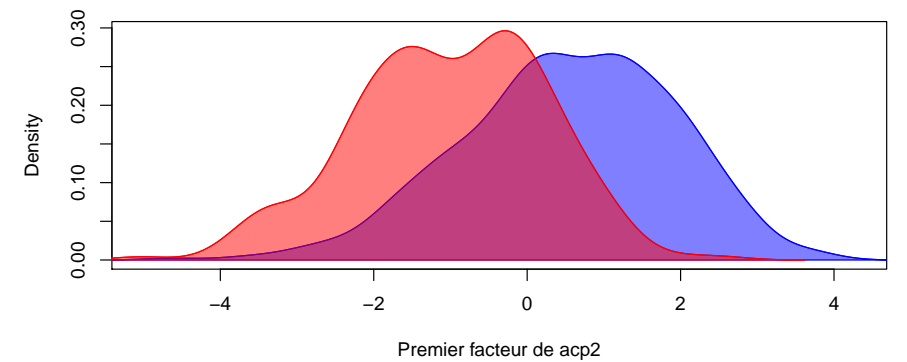

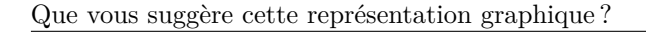

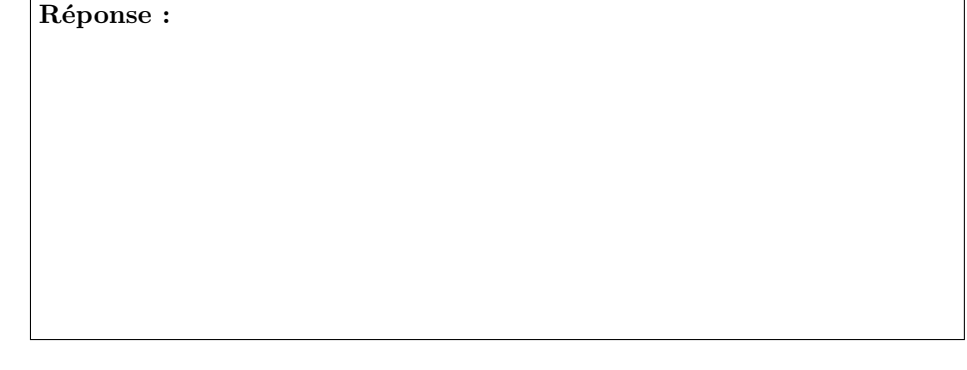

# **Références**

- [1] A. Asuncion and D.J. Newman. UCI machine learning repository, 2007.
- [2] J.W. Smith, J.E. Everhart, W.C. Dickson, W.C. Knowler, and R.S. Johannes. Using the ADAP learning algorithm to forecast the onset of diabetes mellitus. In R.A. Greenes, editor, *Symposium on Computer Applications and*

Logiciel R version 3.3.1 (2016-06-21) – expe.rnw – Page 12/13 – Compilé le 2016-12-05 URL : http://pbil.univ-lyon1.fr/R/pdf/expe.pdf

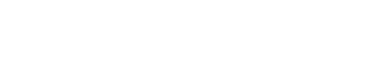

 $\circledcirc$ 

*Medical Care*, pages 261–265, Los Alamitos, CA, USA, 1988. IEEE Computer Society Press.